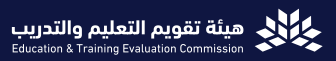

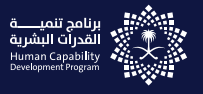

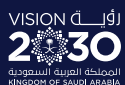

أهلآ بكم في مهلبقتسه

# **#مستقبلهم\_بيدك**

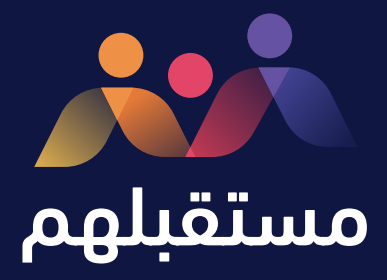

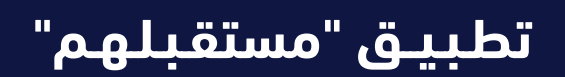

دليل المستخدم لتطبيق مستقبلهم

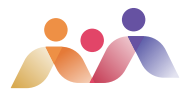

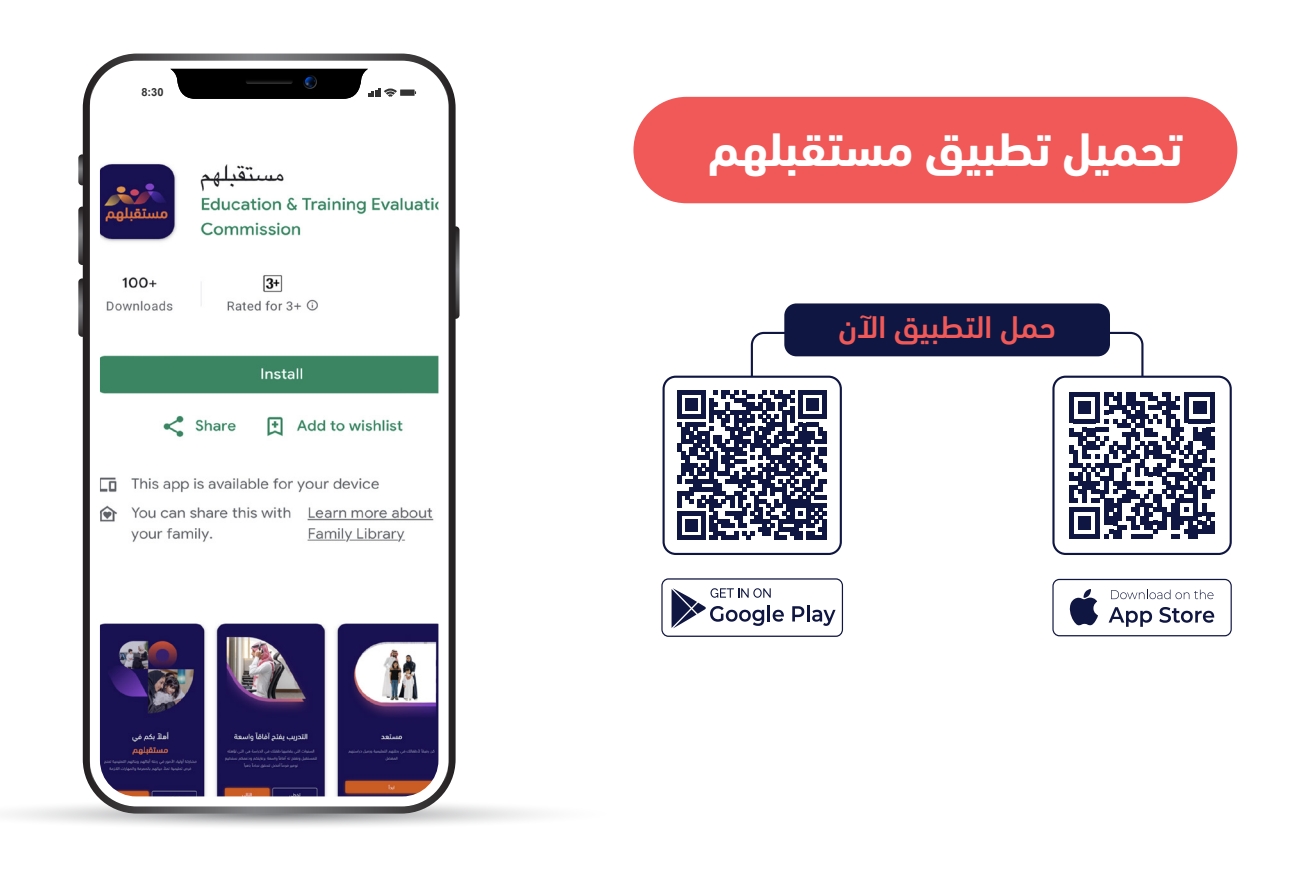

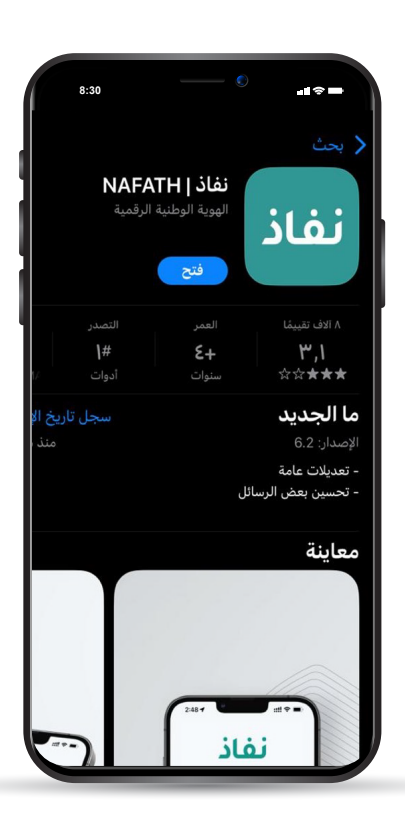

### **تحميل تطبيق نفاذ** حمل التطبيق اآلن国游戏<mark>法国</mark><br>2005年5月 Inl K  $\Box$ H. Fл **GET IN ON** Download on the Coogle Play

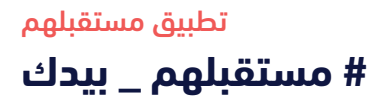

### **آلية الدخول إلى التطبيق**

**صفحة الترحيب.**

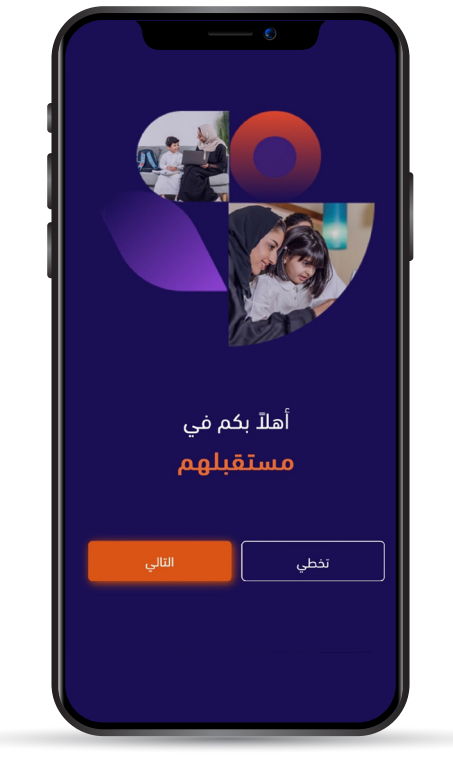

## **تسجيل الدخول**

**يمكن ألولياء األمور تسجيل الدخول من خالل النفاذ الوطني الموحد.**

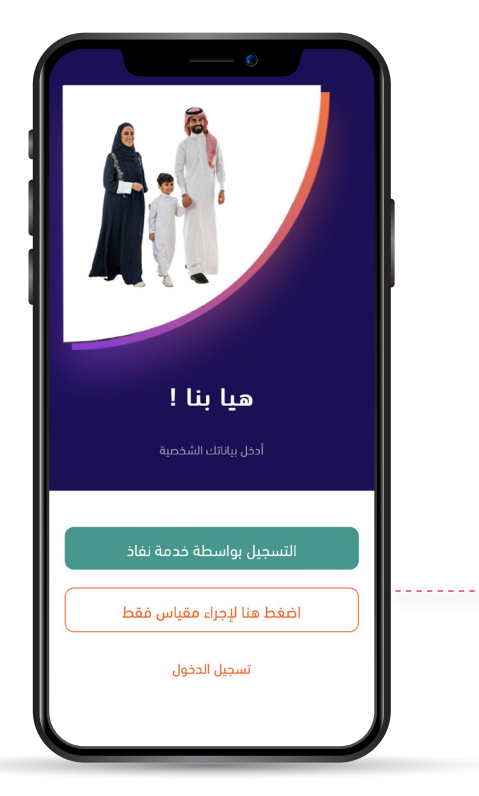

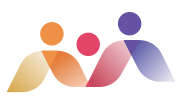

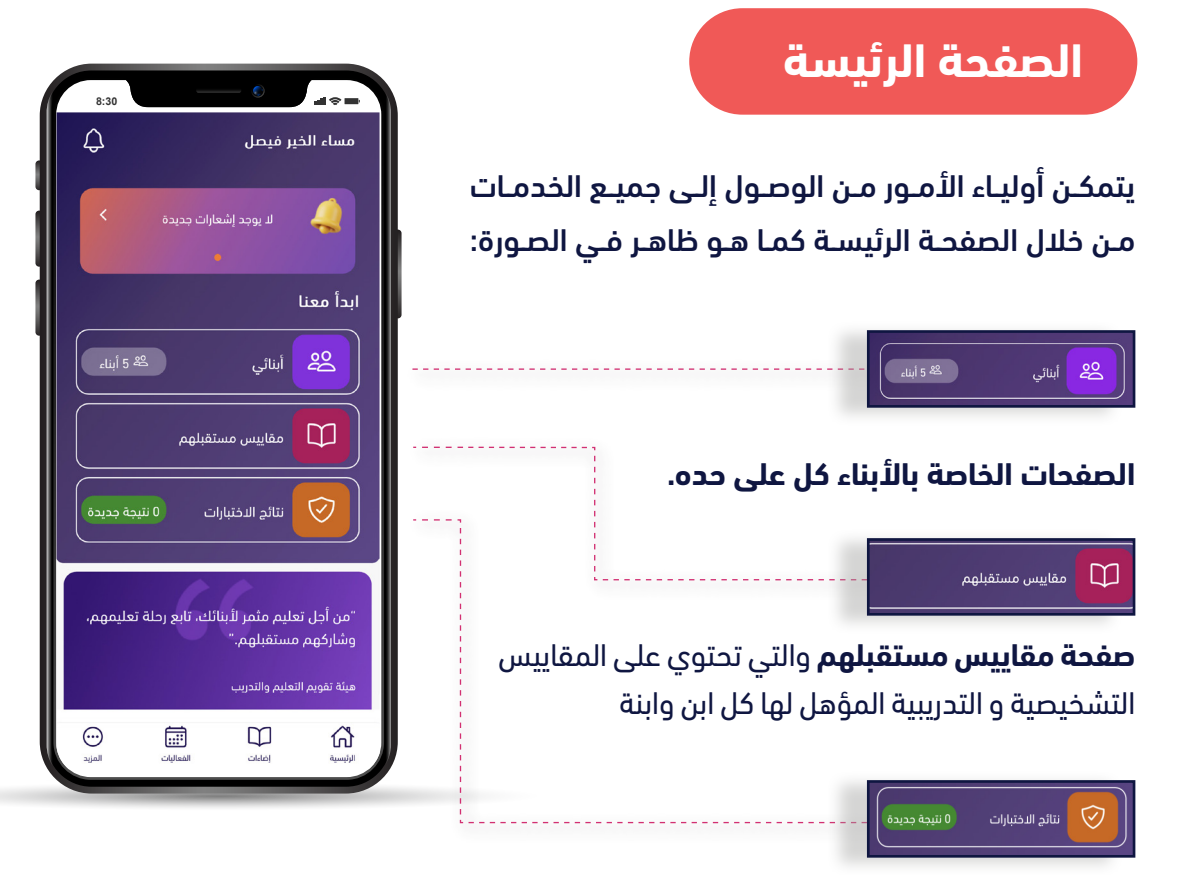

### **نتائج المقاييس التي شارك فيها األبناء**

تجد شرح خدمات كل أيقونة ( أبنائي - التدريب - نتائج الاختبارات) في الصفحات القادمة.

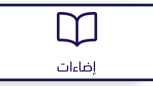

**يتمكـــن ولـــي األمـــر مـــن خالل التطبيـــق مـــن الوصـــول إلـــى : اإلضـــاءات**، وهـــي رســـائل وفيديوهـــات توعويــة وتدريبيـــة قصيــرة أعدهـــا عـــدد مــن الخبــراء فـــى التربيــة والتعليــم

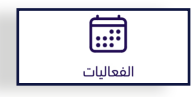

**الفعاليـــات** وهـــي عبـــارة عـــن صفحـــة ترصـــد أهـــم الفعاليـــات موزعـــة علـــى األيـــام واألشـــهر خالل العـــام الدراســي.

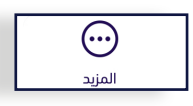

**يمكن ألولياء األمور -من خالل "المزيد"-** الوصول إلى إعدادات التطبيق.

تطبيق مستقبلهم

**# مستقبلهم \_ بيدك**

### **ً أوًال : صفحة أبنائي**

أبنائي

**عنــد الضغــط علــى كلمــة أبنائــي ســتظهر لولــي األمــر.**

**الصفحـات الشـخصية لجميـع األبنـاء بأسـمائهم األولـــى مـــع معلومـــات مختصـــرة حـــول العمـــر والصــف والمدرســة.**

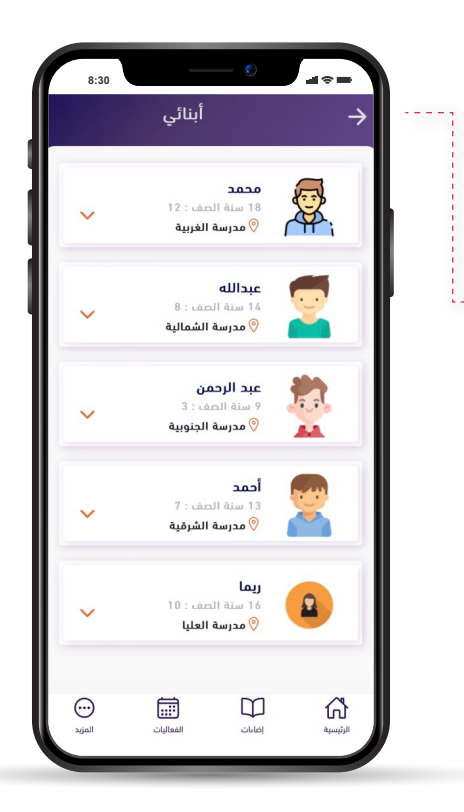

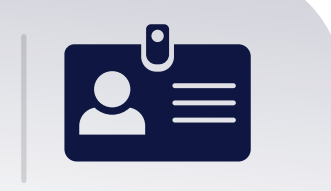

#### **يستطيع ولي األمر**

إضافة صور أبنائه الحقيقية في صفحاتهم الشخصية كذلك يستطيع وضع صور رمزية عنهم.

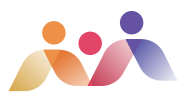

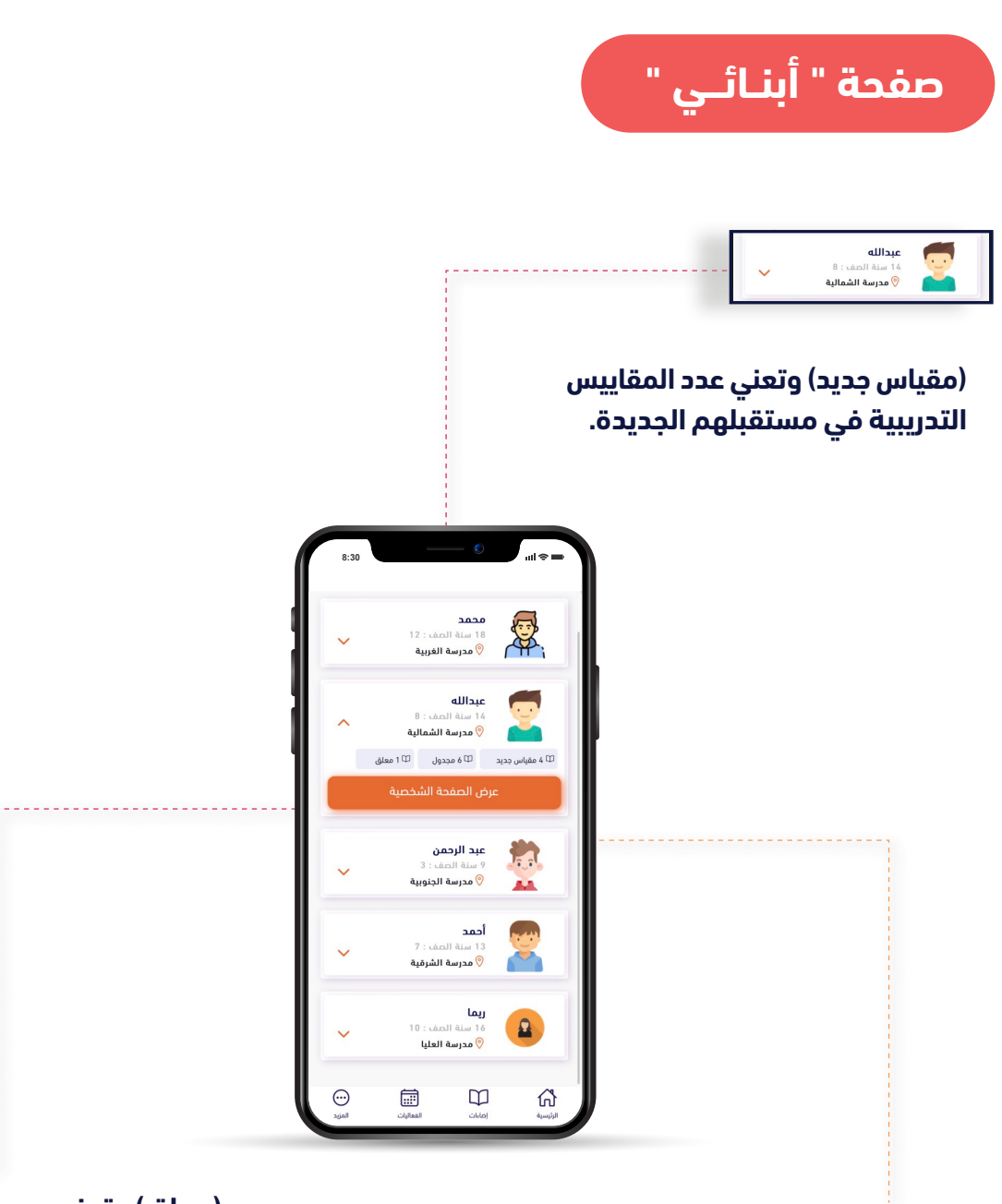

**)معلق( وتعني عدد المقاييس التدريبية المعلقة في مستقبلهم**

**)مجدول( وتعني عدد المقاييس التدريبية المجدولة في مستقبلهم.**

#### تطبيق مستقبلهم

### **# مستقبلهم \_ بيدك**

### **رحلة الطالب التعليمية**

**وهــي مســيرة تعلــم الطلبــة فــي التعليــم العــام خالل العــام الدراســي وتتكــون مــن ثالثــة فصــول دراسـية كل فصـل سـيحتوي علـى أربعـة مجـاالت توعويـة تقـدم لولـي األمـر وهـي التهيئـة والقيـم والمهــارات واالختبــارات.**

#### **ويظهر في رحلة الطالب التعليمية:**

- الصف الحالي للطالب.
- مدرســة الطالــب، وعنــد الضغــط عليهــا ســينتقل ولى الأمر إلى مؤشر ترتيب حيث سيجد كامل البيانـات حـول المدرسـة، مثـال: موقـع المدرسـة ومســتواها فــي االختبــارات التــي تقدمهــا هيئــة تقويـم التعليـم والتدريـب.

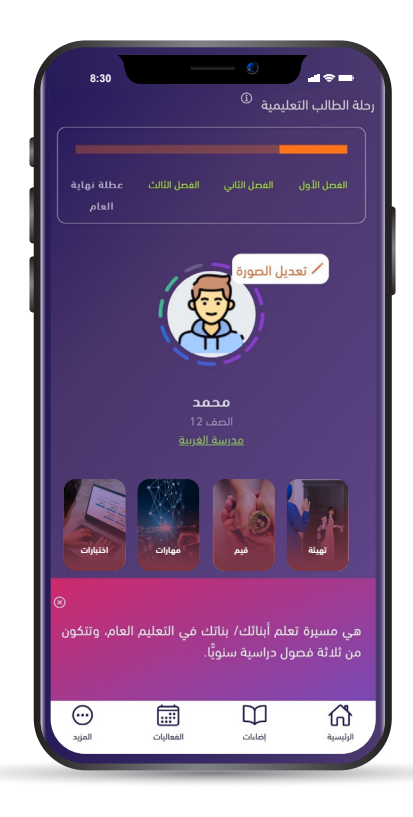

#### **المجاالت التوعوية األربعة:**

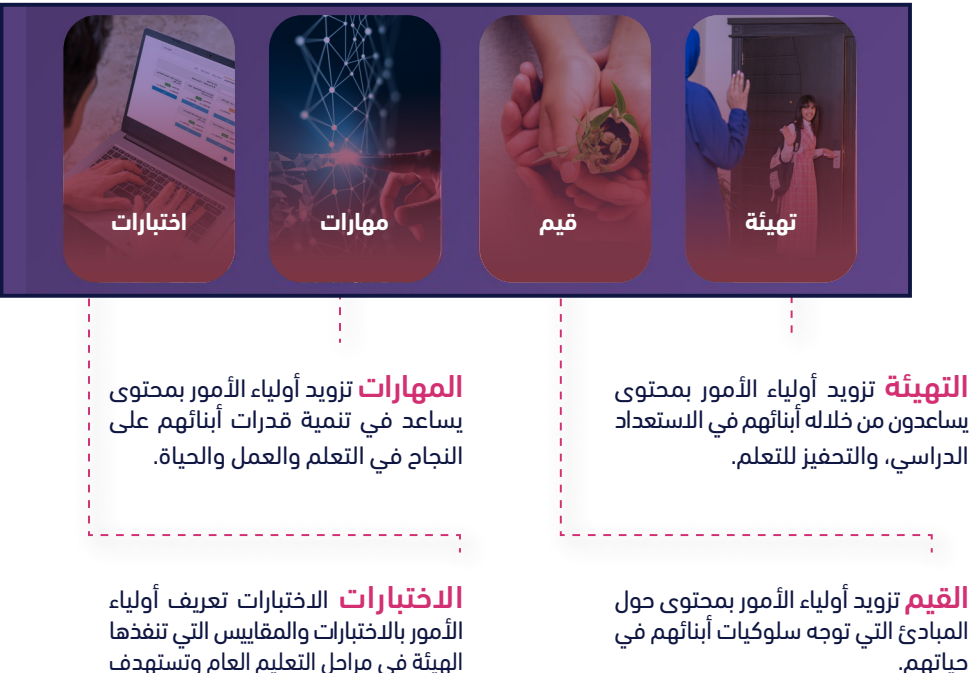

الهيئة في مراحل التعليم العام وتستهدف أبناءهم في هذه العام.

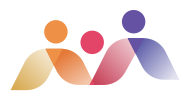

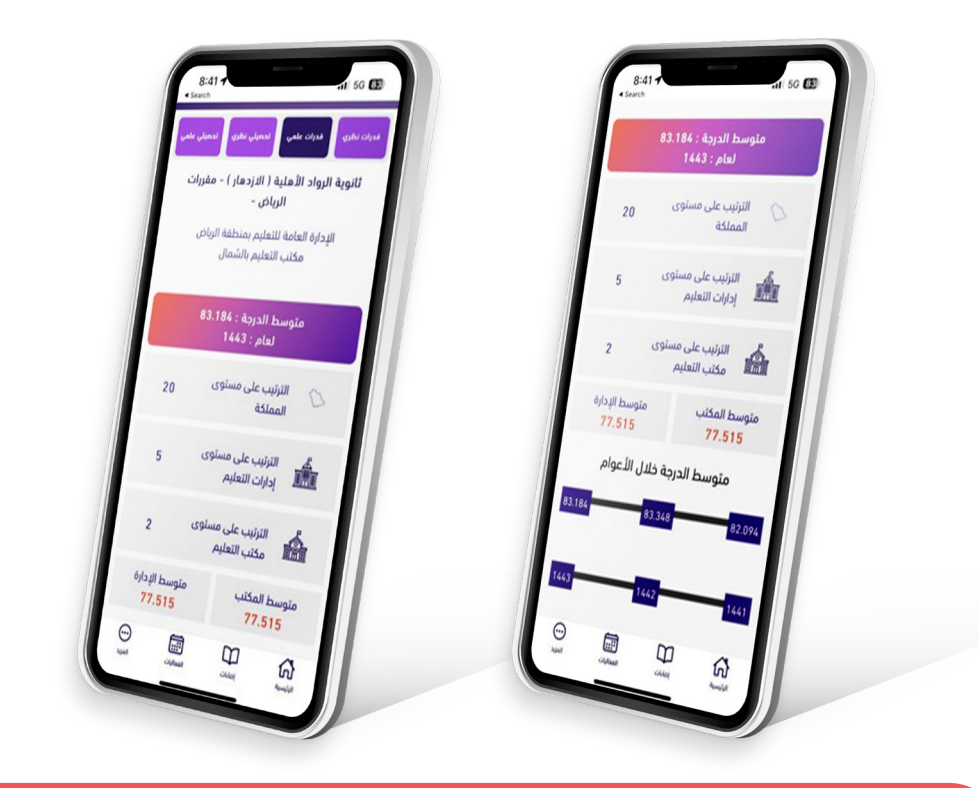

### **بطاقة المدرسة في مستقبلهم**

### مستقبلهم يشاركك معلومات حول مدرسة ابنـ/ـتك.

يشاركك معلومات تفصيلية عن مستوى مدارس األبناء في:

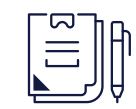

التقويم المدرسي.

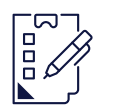

االختبارات الوطنية.

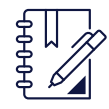

اختبارات القبول الجامعي )القدرات العقلية(.

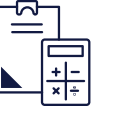

اختبار التحصيلي الدراسي.

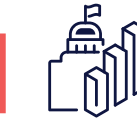

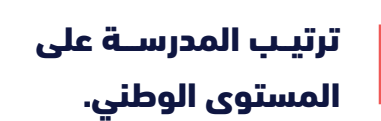

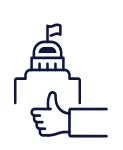

ترتيب مستوى إدارات التعليم ومكتب التعليم.

#### تطبيق مستقبلهم

**# مستقبلهم \_ بيدك**

### **ثانيا: مقاييس مستقبلهم**

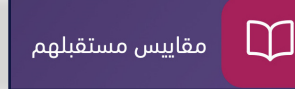

**وهـي مجموعـة** مـن االختبـارات والمقاييـس التـي تتـاح لالبناء أو االبنة وفق فئته العمرية وتنقسم على نوعين:

- اختبارات تهدف إلى التدريب على بعض اختبارات القبول الجامعـي مثل: اختبـار القـدرات العامة واختبـار التحصيل الدراسي واختبار كفايات اللغة اإلنجليزية )STEP).
- **8:30** المقاييس التي تساعد على تشخيص وقياس القدرات والمســتوى المعرفــي والتحصيلــي عنــد األبنــاء، مثــل: المقاييس التكوينية ومقاييس قدراتي، ومقياس اللغة العربيــة للصغار.

#### **يظهر في مقدمة الصفحة**

- (ابـدأ مقيـاس جديـد) يقصـد بـه بدايـة مقيـاس جديـد لالبنـ/ ـة.
	- (مجدول) مقياس حدد تاريخه ولي الأمر مسبقًا.
		- )معلق( مقياس بدأه الطالب ولم يكمله.

#### $\left( \begin{matrix} 2 \end{matrix} \right)$

يجــد ولــى الأمــر اســم أول أبنائــه وبجــواره كلمــة تبديــل ومنهــا يســتطيع أن يختــار الابن\_/ــة الــذي ينــوي تدريبــه

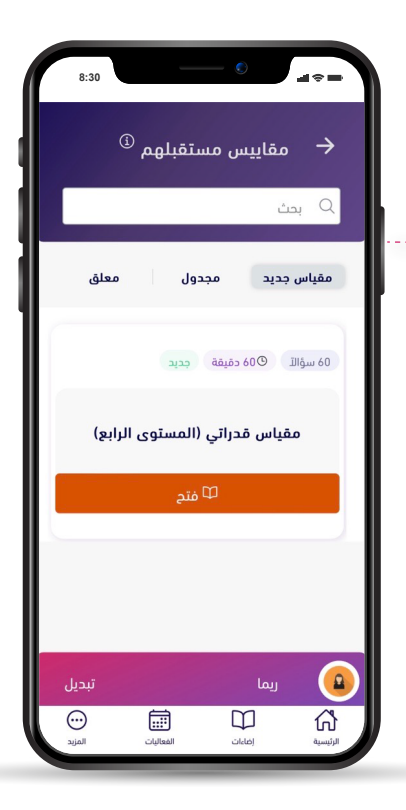

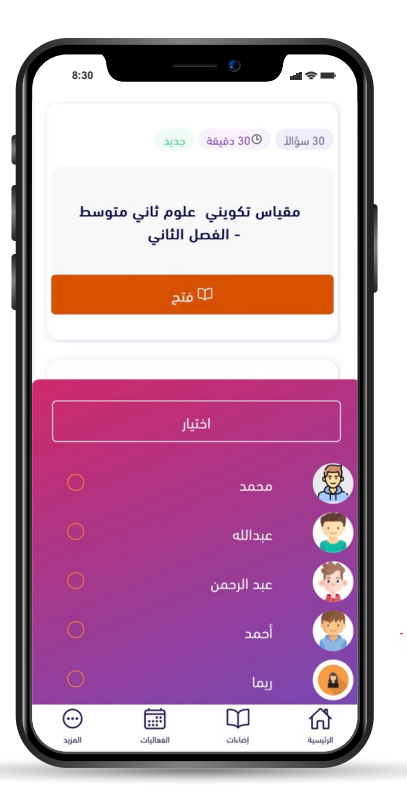

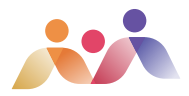

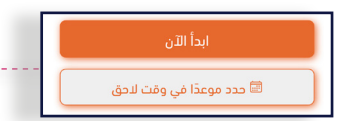

**عنـد اختيـار ابـدأ مقيـاس جديـد** سـتظهر االختبـارات والمقاييـــس المؤهـــل لهـــا االبن/ــــة فـــي الوقـــت الحالـــي، وعنـــد الضغـــط علـــى مقيـــاس محـــدد سـتظهر لولــى الأمـر

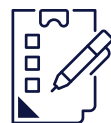

صفحـة معلومـات المقيـاس كمـا هـي موضحـة بالصـورة أمامكـم؛

- البدء اآلن أو في وقت الحق.
- اختر وقتاً الحقاً )يتم جدولة المقياس(. **8:30**

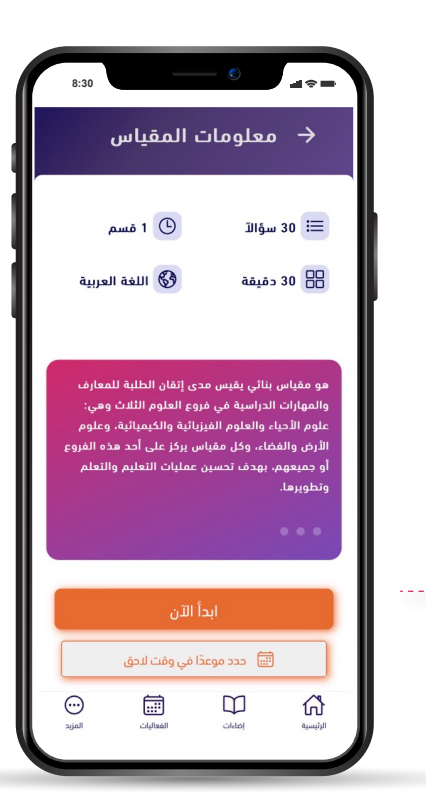

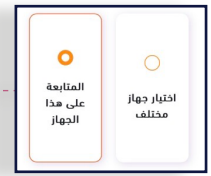

**إذا تم اختيار البدء بالمقياس اآلن** سـتظهر رسـالة لولـى الأمـر يختـار فيهـا إمـا أن يجــري ابنه/ابنتــه بالمقيــاس علــى نفــس الجهــاز .<br>أو علــي جهـاز آخـر

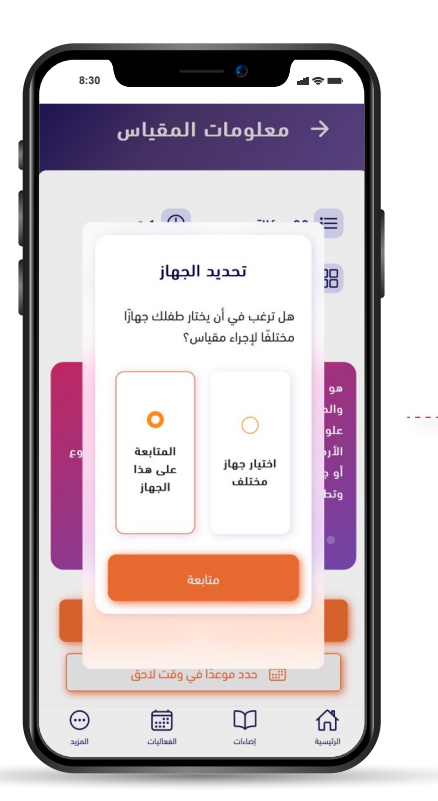

**# مستقبلهم \_ بيدك**

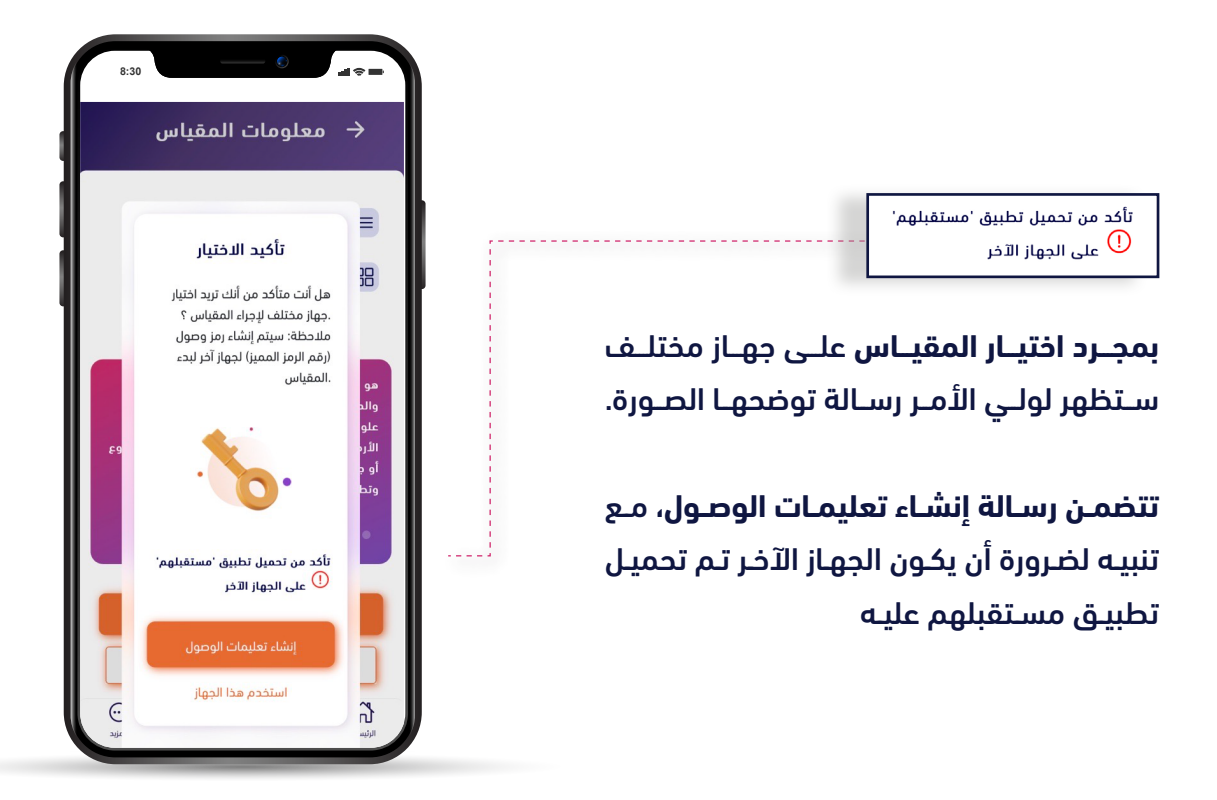

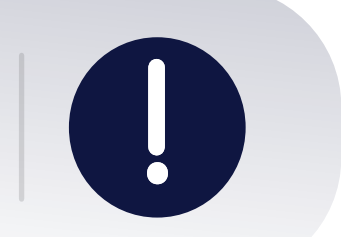

يستفيد أولياء الأمور خلال تواجدهم في عملهم أو في مكان بعيد عن أبنائهم في متابعة التحصيل الدراسي لهم ومدى اكتسابهم للمهارات من خالل هذه الخاصية في تطبيق مستقبلهم؛ حيث سيتمكنون من إنشاء المقياس، وبذلك يبقون دائمًاً مشاركين في رحلة أبنائهم التعليمية

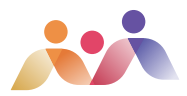

### $\vec{a}$  or  $\vec{a}$ **8:30** هل عبدالله مستعد ؟ لبين رقم الرمز المميز S1YwhE9YfW تم النسخ إلى الحافظة  $\mathbb O$  $\hat{\mathbf{p}}$ متابعة التقدم المُحرز .<br>العودة إلى الصفحة الرئيسية .<br>تم نسخ النص إلى الحافظة

**بمجـــرد ضغـــط ولـــي األمـــر علـــى إنشـــاء تعليمـــات الوصـــول** ســـتظهر لـــه صفحـــة فيــــــها اســـــم االبن/ـــة مــع ســؤال: هــل هــو مســتعد؟ لـــذا مـــن الضـــروري أن يتأكـــد ولـــي األمـــر مـــن اسـتعداد االبن/ــة لتطبيـق المقيـاس؛ ألن مـدة بقــاء الرمــز 24 ســاعة فقــط.

**يقـوم ولـي األمـر بنسـخ الرمـز وإرسـاله** البنـه/ ابنتــه بالطريقــة التــي تناســبه؛ ســواء كانــت عبــر الواتــس أو SMS.

اضغط هنا لإجراء مقياس فقط

**بعـــد نســـخ االبن/االبنـــة الرمـــز** يقـــوم بالدخـــول علــى تطبيــق مســتقبلهم فــى جهــازه ويختــار أيقونــة اضغــط هنــا لإجــراء مقيــاس فقــط

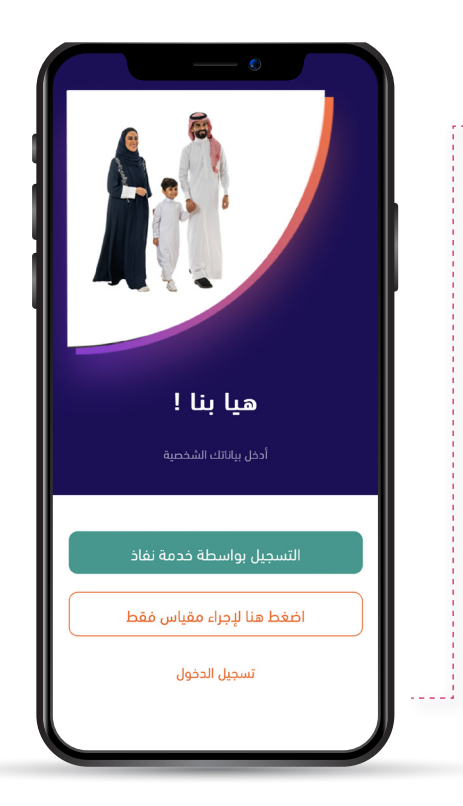

تطبيق مستقبلهم

**# مستقبلهم \_ بيدك**

# **لمن ستعرض النتائج النهائية ؟**

لأولياء الأمور

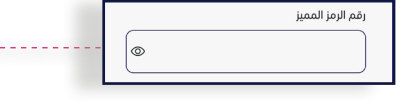

**ســـتظهر لالبن/االبنـــة** هـــذه الصفحـــة ويقـــوم بلصـــق الرابـــط فيهـــا، ثـــم يضغـــط علـــى الدخـــول ويبـدأ بإجـراء المقيـاس، وعنـد انتهائـه؛ سيرسـل تنبيهَــا لولــي الأمــر بذلــك ويجــد النتيجــة فــي نتائــج الاختبــارات

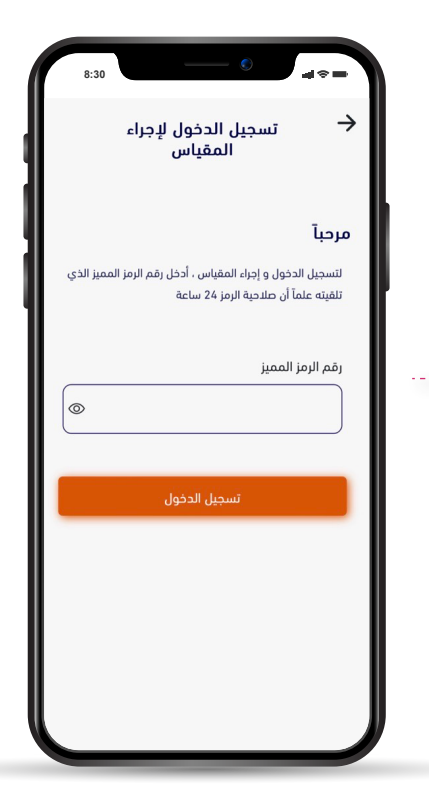

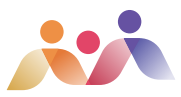

### **ثالثًاً : صفحة نتائج االختبارات**

#### **نتائج االختبارات ، وتنقسم إلى:**

- االختبارات الرسمية
- مقاييس مستقبلهم

**تظهــر فيهــا جميــع نتائــج االختبــارات الرســمية التـــي تتبـــع المركـــز الوطنـــي للقيـــاس مثـــل:**

اختبـــارات القبـــول الجامعـــي )القـــدرات العامـــة، والتحصيــل الدراســي)، كفايــات اللغــة الإنجليزيــة )STEP)، مـــقـــيـــــــاس االســـتعداد المدرســـي، مقيـاس ألـف يـاء للـذكاء... وغيرهـا. وكذلـك نتائـج المقاييـس التـي يؤديهـا أبنـاؤك مـن خالل تطبيـق مســتقبلهم.

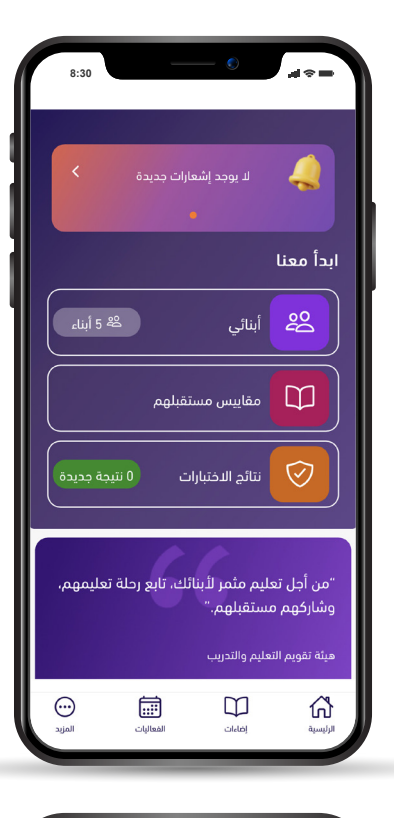

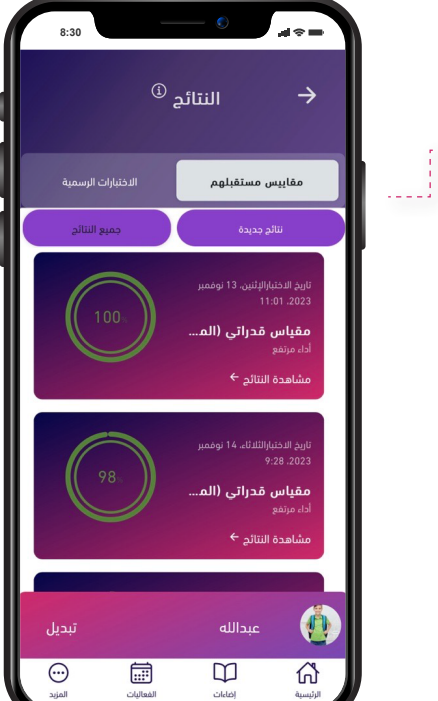

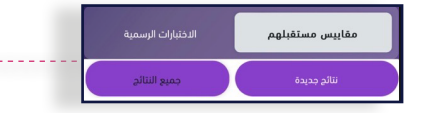

تحـــت كل نـــوع مـــن المقاييـــس ســـيجد ولـــي األمـــر أ**يقونتين**: الأولــى عــن نتائــج جميــع المقاييــس، والثانـــة عــن أحــحث النتائــح

**وســتظهر لــه** النتيجــة مــع اســم المقيــاس وتاريــخ تطبيقيه

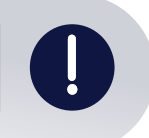

**معلومة :** إذا لم تعرف ما هو المقياس التكويني عد إلى صفحة الرحلة التعليمية الخاصة بـ ابنك/ابنتك وستجد كامل المعلومات حول االختبار إذا كان ابنك/ابنتك مؤه ًًال له

**# مستقبلهم \_ بيدك** تطبيق مستقبلهم

.<br>اللغظي  $\checkmark$  $%100$  $\times$  %95 الكمي

عند الضغط على المقياس سـيظهر تقرير مفصل حسـب المجــال عــن نتيجــة المقيــاس كمــا هــو واضح في الصورة، وفي الأسفل ستجد المواد الدراسية التي يشملها المقياس التكويني

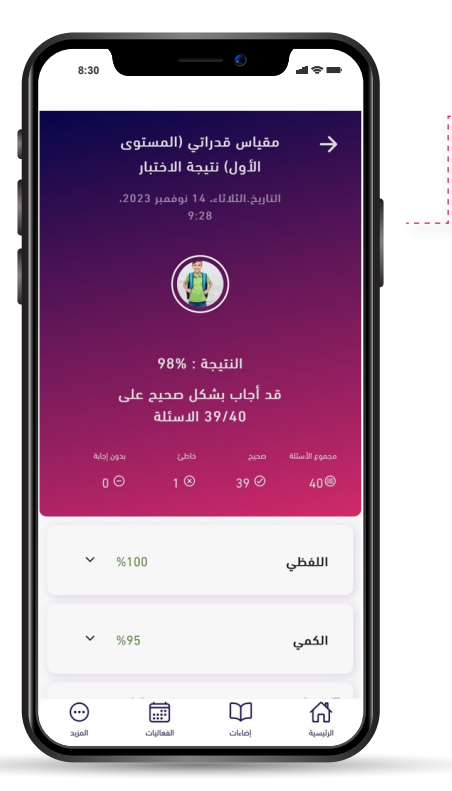

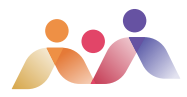

بدون إجابة خاطئ محبح  $0^\circledR$  $0 \odot$  $0$   $\odot$ **هكـذا تظهـر نتيجـة مـادة القـراءة مـث ًًال** وفيهـا عــدد الإجابــات الصحيحــة وعــدد الإجابــات غيــر الصحيحـة ومـا تـم تخطيـه بـدون إجابـة، وكذلـك مهـــارات القـــراءة المطلوبـــة والدرجـــة فـــي كل

مهـــارة، مـــع اإلشـــارة إلـــى النتيجـــة فـــي هـــذه المهـارة؛ ممـا يجعلكـم علـى اطالع واضـح علـى مسـتوى الأبنـاء

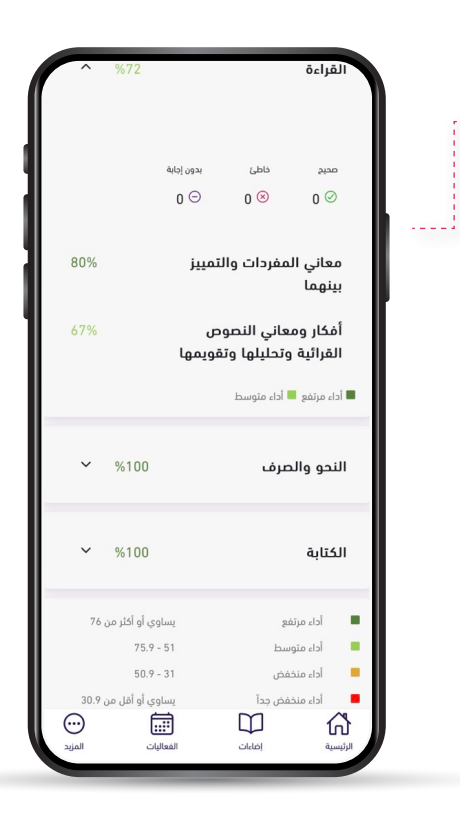

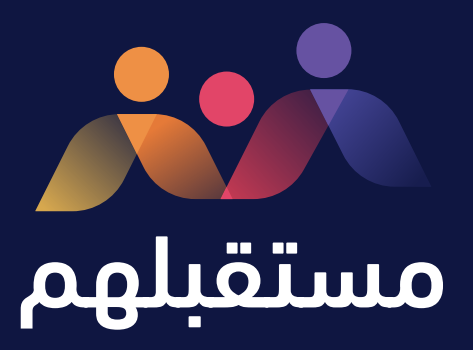

 $X@@$  Mustaqbalhumsa